## VJ-10 F/W Ver1.200、DSP Ver1.007 の追加機能

1 ライン入力の予約録音について

予約録音の設定でラジオ局のほかに、ライン入力からの設定も出来るようになりました。

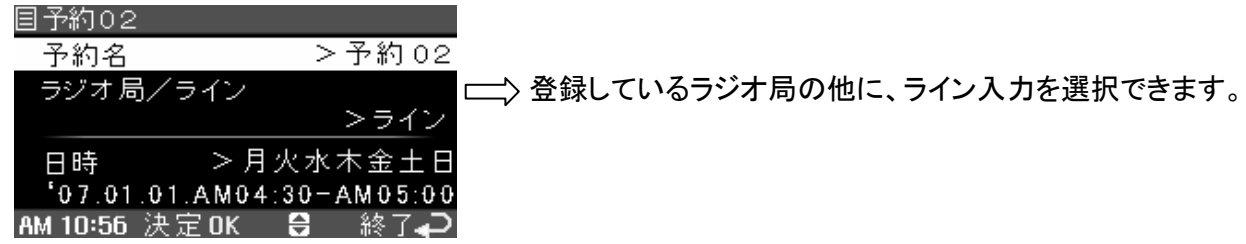

- 2 予約録音で設定した予約名の反映について
	- 予約録音で予約名を設定した場合、ファイル名に反映されます。 例: 予約名を 『NHK英語』 に設定した場合、 ファイル名は 『NHK英語\_NHK第一放送\_0701010430』 になります。

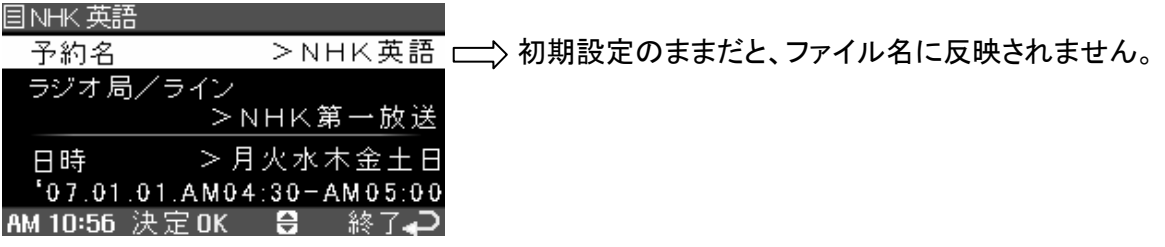

3 予約録音の時、ファイル数が1フォルダ200件に達した場合について

予約録音の保存先フォルダを『FM』に設定した場合。

『FM』フォルダが200件に達した場合。

新しいフォルダ『FM\_1』を自動で作成し、ファイルを保存します。

『FM\_1』が200件に達した場合は『FM\_2』を作成し、更に200件に達した場合は『FM\_3』… とフォルダを自動で作成し、ファイルを保存します。

※予約録音の時のみフォルダは自動で作成されます。 ※手動で録音した場合はエラーメッセージが出ます。保存先フォルダを変更して下さい。 ※最大フォルダ数は 2000、最大ファイル数は 20000 です。

## 4 フォルダ内のファイル数確認について

J.

Π

Л

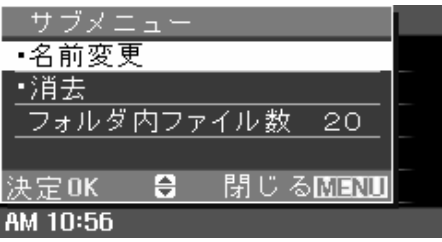

『録音検索』を選択します。 Л 『フォルダ検索』を選択します。 ファイル数を確認したいフォルダにハイライトを移動します。 メニュー釦を押します。 Л サブメニューが表示され、ファイル数を確認できます。 ※但し、サブフォルダ内のファイル数は含まれません。

5 ICレコーダー新製品G-20との連携機能について

VJ-10からG-10、G-20へ、1週間以内に録音されたファイルをまとめて簡単にコピー出来ます。

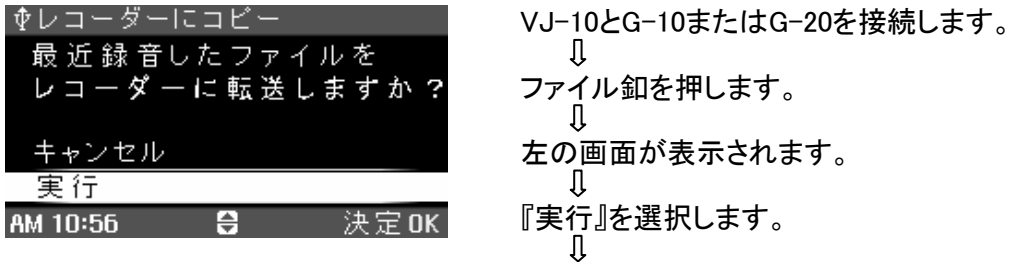

1週間以内に録音されたファイルをまとめてコピーします。

6 ICレコーダーからVJ-10へのファイルコピーについて

ICレコーダーからVJ-10へファイルを選択してコピーできるようにしました。

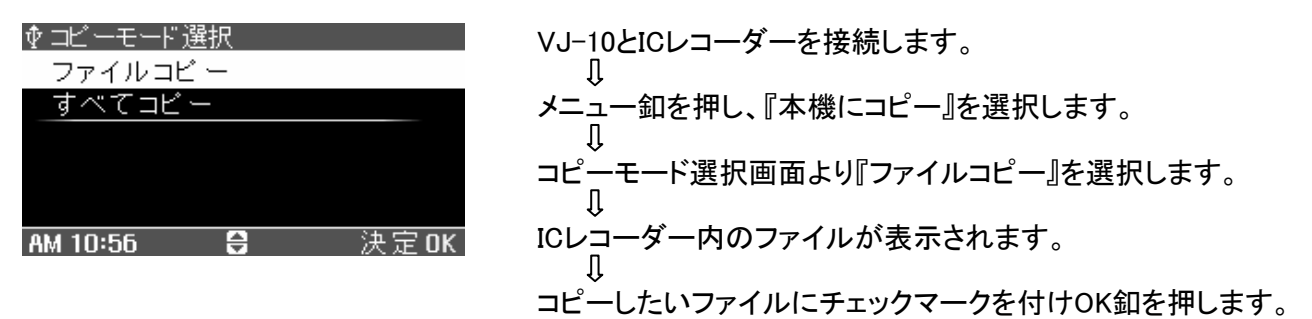